### Marcin Lis

## **ĆWICZENIA**

### **PRAKTYCZNE**

### Zaoszczędź mnóstwo czasu - jeszcze dziś poznaj jQuery!

Po co Ci jQuery, czyli genialny sposób na uproszczenie tworzenia witryn WWW Ważne pola eksploatacji, czyli zapewnienie pożadanych efektów w różnych przegladarkach Rozszerzenia i jQuery UI, czyli przydalne funkcje i elementy doskonałej strony internetowej

Kuery

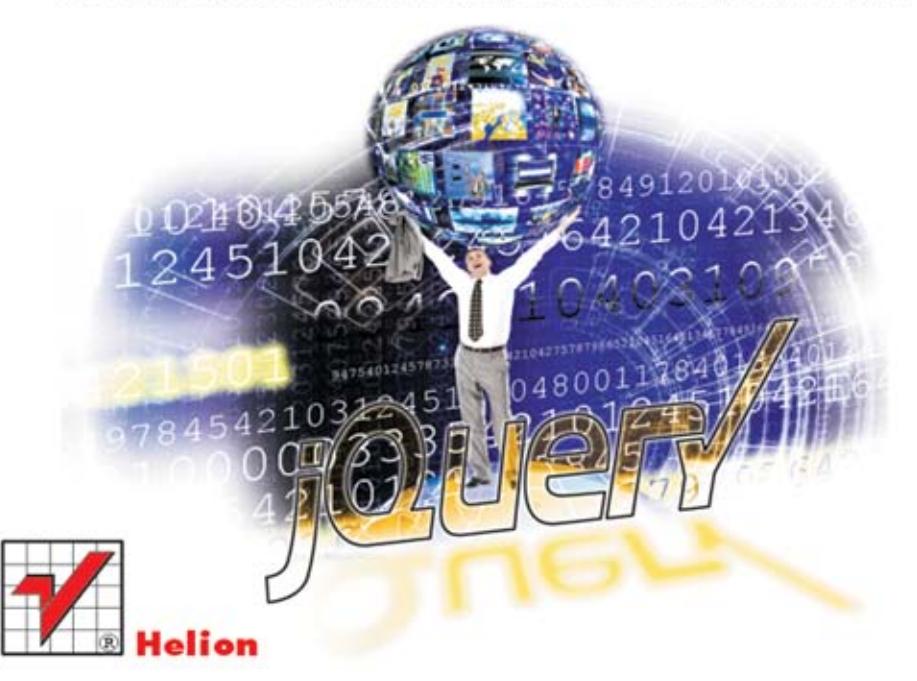

Wszelkie prawa zastrzeżone. Nieautoryzowane rozpowszechnianie całości lub fragmentu niniejszej publikacji w jakiejkolwiek postaci jest zabronione. Wykonywanie kopii metoda kserograficzną, fotograficzną, a także kopiowanie książki na nośniku filmowym, magnetycznym lub innym powoduje naruszenie praw autorskich niniejszej publikacji.

Wszystkie znaki występujące w tekście są zastrzeżonymi znakami firmowymi bądź towarowymi ich właścicieli.

Autor oraz Wydawnictwo HELION dołożyli wszelkich starań, by zawarte w tej książce informacje były kompletne i rzetelne. Nie biorą jednak żadnej odpowiedzialności ani za ich wykorzystanie, ani za związane z tym ewentualne naruszenie praw patentowych lub autorskich. Autor oraz Wydawnictwo HELION nie ponoszą również żadnej odpowiedzialności za ewentualne szkody wynikłe z wykorzystania informacji zawartych w książce.

Redaktor prowadzący: Ewelina Burska Projekt okładki: Maciej Pasek Materiały graficzne na okładce zostały wykorzystane za zgodą Shutterstock.

Wydawnictwo HELION ul. Kościuszki 1c, 44-100 GLIWICE tel. 32 231 22 19, 32 230 98 63 e-mail: helion@helion.pl WWW: http://helion.pl (księgarnia internetowa, katalog książek)

Drogi Czytelniku! Jeżeli chcesz ocenić tę książkę, zajrzyj pod adres http://helion.pl/user/opinie?cwjque Możesz tam wpisać swoje uwagi, spostrzeżenia, recenzję.

Kody ?źródłowe ćwiczeń są dostępne pod adresem: ftp://ftp.helion.pl/przyklady/cwjque.zip

ISBN: 978-83-246-4798-9

Copyright © Helion 2013

Printed in Poland.

- [Kup książkę](http://helion.pl/page354U~rf/cwjque)
- 
- $\cdot$  Oceń książke • Oceń książkę
- 
- [Księgarnia internetowa](http://helion.pl/page354U~r/4CAKF)<br>• Lubię to! » Nasza społeczność • Lubię to! » Nasza społeczność

# Spis treści

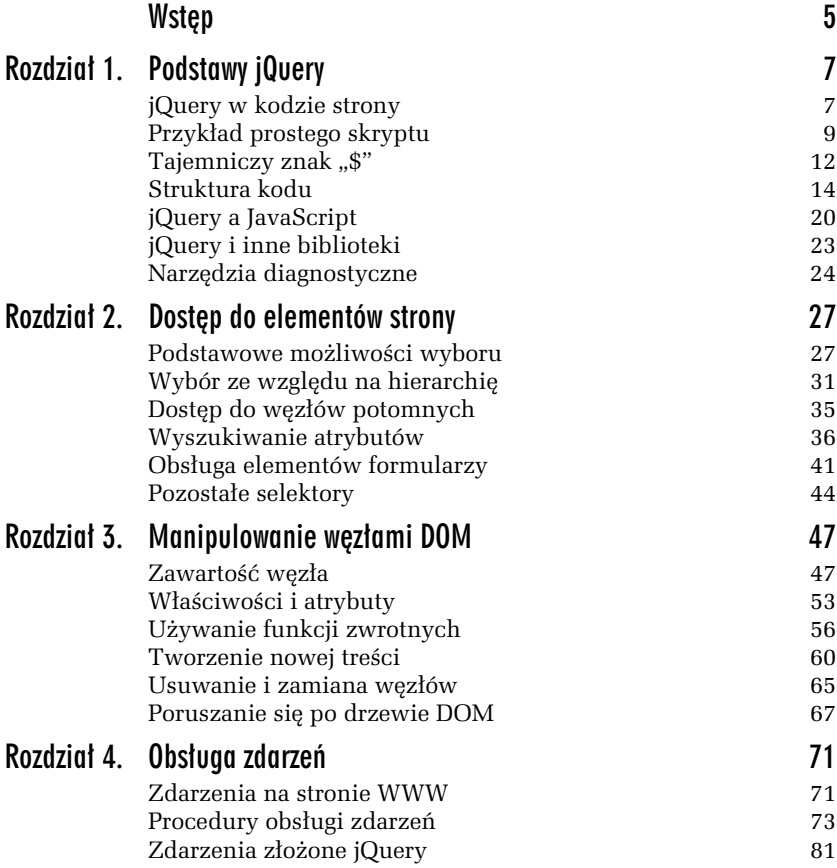

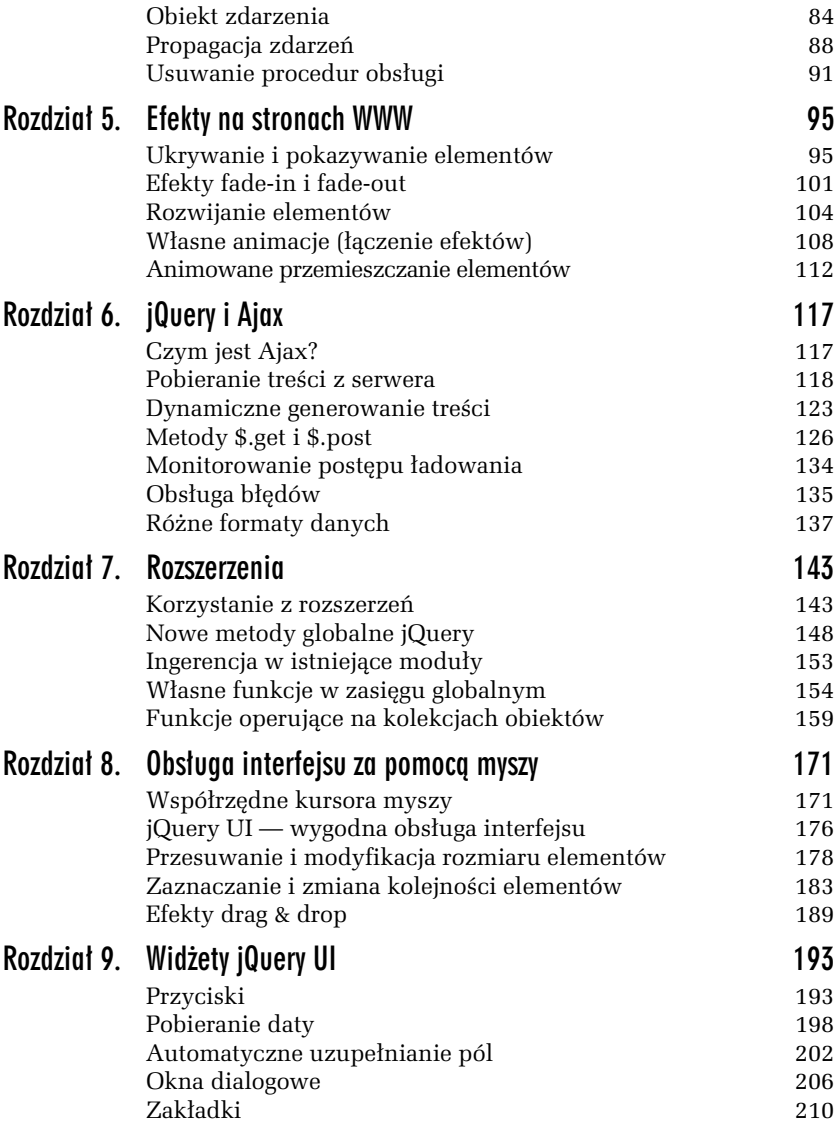

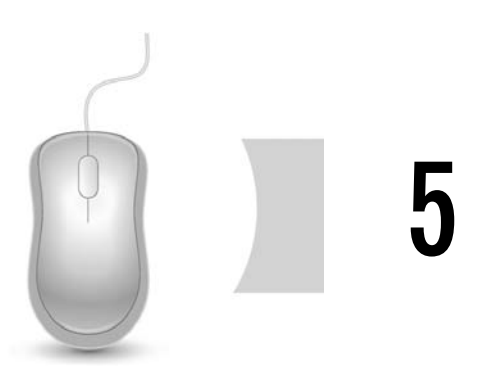

# Efekty na stronach WWW

### Ukrywanie i pokazywanie elementów

Na stronie WWW często używa się rozmaitych efektów, które pozwalają na uatrakcyjnienie witryny, ale umożliwiają też uzyskanie różnych funkcjonalności. Przydatne jest na przykład ukrywanie i pokazywanie elementów uzależnione od jakiegoś zdarzenia, jak choćby kliknięcia. Służą do tego metody show (pokazywanie) oraz hide (ukrywanie). Każda z nich (podobnie jak w przypadku innych metod opisywanych w tym rozdziale) może przyjmować do trzech opcjonalnych argumentów. Schematy wywołań można zapisać następująco:

```
show([czas_efektu])
show(czas_efektu[, funkc.ja_kończąca])
show(czas_efektu[, funkcja_transformująca][, funkcja_kończąca])
```
Opcjonalność argumentów została zaznaczona nawiasami kwadratowymi. Wywołania dla metody hide są analogiczne. Funkcja kończąca to funkcja, która zostanie wywołana, gdy efekt się zakończy, natomiast funkcja transformująca to funkcja pozwalająca wpływać na szybkość etapów animacji (te argumenty nie beda używane w dalszych przykładach).

Najprostsze wywołania będą miały postać:

```
obiekt.hide();
obiekt.show();
```
Przy czym *obiekt* to obiekt jQuery opakowujący element bądź elementy witryny wybrane za pomocą dowolnego selektora. Pierwsza instrukcja spowoduje natychmiastowe ukrycie wskazanych elementów, natomiast  $d$ ruga — ich pokazanie (podobny efekt można osiągnąć, bezpośrednio przypisując odpowiednie style CSS za pomocą metod opisanych w poprzednich rozdziałach).

#### -WICZENIE

#### 5.1 Ukrywanie i wyświetlanie elementów w odpowiedzi na kliknięcie

Do strony z listingu 4.1 (rozdział 4.) dodaj dwa przyciski oraz napisz skrypt, dzięki któremu za pomocą tych przycisków będzie można ukrywać i odsłaniać treść wszystkich rozdziałów (tytuły rozdziałów powinny być przy tym zawsze widoczne). Aktywny powinien pozostawać tylko ten przycisk, którego akcja może być w danej chwili wykonana.

Przyciski można umieścić na przystosowanej do tego warstwie div-op  $\rightarrow$ tions. Przyjmie ona zatem następującą postać:

```
<div id="div-options">
<button id='showChapters'>Pokaż rozdziały</button>
<button id='hideChapters'>Ukryj rozdziały</button>
\langlediv>
```
Wszystkie rozdziały powinny też mieć przypisaną klasę rozdzia1. Skrypt wykonujący to zadanie przyjmie poniższą postać:

```
<script type="text/javascript">
$(document).ready(function(){
  $('.rozdzial p').hide();
  $('#showChapters').prop('disabled', false);
  $('#hideChapters').prop('disabled', true);
  $('#showChapters').click(function(){
     $('.rozdzial p').show();
     $('#showChapters').prop('disabled', true);
     $('#hideChapters').prop('disabled', false);
  });
  $('#hideChapters').click(function(){
     $('.rozdzial p').hide();
     $('#showChapters').prop('disabled', false);
     $('#hideChapters').prop('disabled', true);
  });
});
</script>
```
Selektor wybierający treść rozdziałów to .rozdzial p, a zatem są to wszystkie akapity zawarte w elementach o klasie rozdzial. Dzięki temu po ukryciu treści rozdziałów na stronie nadal pozostaną ich tytuły oraz odnośniki pozwalające na pobranie zawartości (rysunek 5.1). Treść jest ukrywana na początku kodu dzięki wywołaniu metody hide:

```
$('.rozdzial p').hide();
```
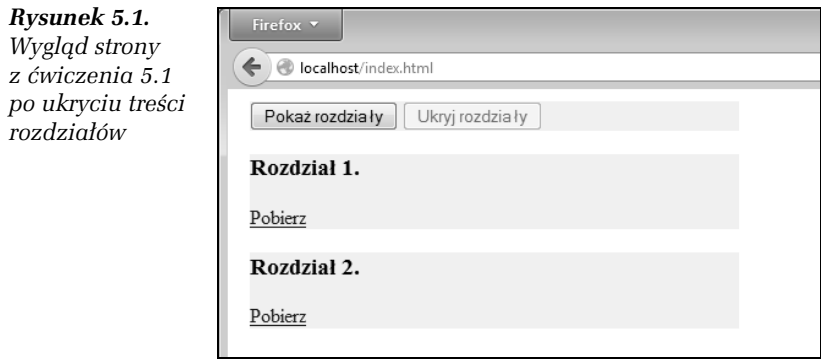

Następnie ustalany jest początkowy stan przycisków. Skoro rozdziały zostały ukryte, przycisk *Pokaż rozdziały* (showChapters) powinien być aktywny, a przycisk *Ukryj rozdziay* (hideChapters) — nieaktywny. Odpowiednie zmiany są więc wprowadzane za pomocą metody prop.

Oba przyciski otrzymały procedury obsługi zdarzenia click (na takiej samej zasadzie jak opisywana w rozdziale 4.). Po kliknięciu przycisku Pokaż rozdziały dla wszystkich elementów wybranych przez selektor .rozdzial p (każdy akapit w każdym rozdziale) wykonywana jest metoda show; jednocześnie właściwość disabled przycisku showChapters otrzymuje wartość true (przycisk jest wyłączany), a właściwość disabled przycisku hideChapters otrzymuje wartość false (przycisk jest włączany).

Z kolei po kliknięciu przycisku Ukryj rozdziały wykonywane są czynności odwrotne: wywołanie metody hide, przypisanie wartości false właściwości disabled przycisku showChapters oraz przypisanie wartości true **właściwości** disabled **przycisku** hideChapters.

Oprócz opisanych wyżej metod do ukrywania i pokazywania elementów można też użyć metody toggle. Jest ona swoistym połączeniem show i hide. Wywołanie toggle zmienia bowiem stan elementu na przeciwny,

tzn. jeśli był ukryty, zostanie pokazany, a jeżeli był widoczny, zostanie ukryty. Metoda ta przyjmuje takie same argumenty jak omówione na początku rozdziału. Proste zastosowanie toggle zostało pokazane w ćwiczeniu 5.2.

#### -WICZENIE

#### 5.2 Przełączanie widoczności

Napisz skrypt, który na stronie z listingu 4.1 pozwoli na wyświetlanie i ukrywanie treści każdego z rozdziałów osobno. Zmiana stanu powinna się odbywać po kliknięciu w dowolnym miejscu warstwy z danym rozdziałem.

Ponieważ widoczność każdego rozdziału ma się zmieniać po każdym kliknięciu, najwygodniejsze będzie użycie metody toggle (nie trzeba będzie wtedy badać aktualnego stanu rozdziału). Przełączanie widoczności ma być także niezależne dla każdego rozdziału, zatem każda warstwa o klasie rozdzia1 otrzyma swoją własną procedurę obsługi kliknięcia. Warstwy zostaną więc wybrane dzięki selektorowi .rozdzial, a kod skryptu przyjmie następującą postać:

```
<script type="text/javascript">
$(document).ready(function(){
   $('.rozdzial p').hide();
   $('.rozdzial').click(function(){
     $('p', this).toggle();
     //lub
     //$(this).children('p').toggle();
  });
});
</script>
```
Na początku za pomocą metody hide ukrywane są wszystkie akapity zawarte w elementach o klasie p (analogicznie do przypadku przedstawionego w poprzednim ćwiczeniu). Z ukrywania można też jednak zrezygnować, usuwając pierwszą instrukcję.

Każda warstwa o klasie rozdzia1 ma przypisaną procedurę obsługi zdarzenia click. Kliknięcie musi spowodować ukrycie lub pokazanie akapitów zawartych w danej warstwie. Aby je wybrać, można użyć kilku metod. Dwie z nich zostały zaprezentowane w kodzie. Pierwszy sposób to zastosowanie selektora p z jednoczesnym ograniczeniem kontekstu wyszukiwania do obiektu bieżącego (this):

```
$('p', this)
```
To oznacza, że zostana wybrane elementy p znajdujące się tylko w biezacej warstwie (i innych elementach w niej zagnieżdżonych).

Sposób drugi to zastosowanie metody children:

```
$(this).children('p').toggle();
```
Wybiera ona elementy potomne dla danego selektora, w tym przypadku wszystkie elementy typu p zawarte w klikniętej warstwie (this).

Każda z przedstawionych wyżej metod może być wywołana z argumentem określającym czas trwania animacji. Wtedy elementy, których dotyczy wywołanie, nie będą się pojawiały i znikały od razu, tylko z określonym opóźnieniem. Efekty będą więc animowane. Ukrywanie i pokazywanie jest realizowane przez stopniowe zmniejszanie lub zwiększanie szerokości i wysokości danego elementu. Czas trwania animacji może być określany liczbowo lub przez użycie parametrów predefiniowanych. Podanie liczby oznacza czas w milisekundach, np. wywołanie:

\$('p').hide(800);

spowoduje animowane ukrywanie elementów typu p przez 800 milisekund.

Parametry predefiniowane to:

- slow — animacja wolna (600 milisekund),

 $\Box$  fast — animacja szybka (200 milisekund).

Podanie innego słowa niż slow lub fast powoduje użycie wartości 400, np. wywołanie \$('p').show('medium'); jest równoznaczne z wywoła $niem$   $((p')$ . show $(400)$ ;.

#### -WICZENIE

#### 5.3 Animowane wyświetlanie akapitów

Napisz odpowiednik skryptu z ćwiczenia 5.2, w którym treść rozdziałów będzie ukrywana i pokazywana z użyciem animacji. Prędkość odkrywania elementu powinna być inna od predkości ukrywania.

W skrypcie z powodzeniem można użyć metody toggle oraz takich samych selektorów jak w ćwiczeniu 5.2. Metoda toggle musi jednak otrzymać w postaci argumentu wartość określającą szybkość animacji, inną w przypadku odkrywania treści i inną w przypadku ukrywania. Predkości zostana wiec zapisane na początku skryptu w dwóch zmiennych: showSpeed (odkrywanie) i hideSpeed (ukrywanie). Powstanie te trzecia zmienna (actualSpeed), określająca prędkość, która ma być użyta w bieżącym wywołaniu metody hide lub show.

Po każdym kliknięciu danego rozdziału dla zawartych w nim akapitów będzie wywoływana metoda togg1e i zostanie jej przekazana aktualna wartość zmiennej actualSpeed. Następnie wartość tej zmiennej zostanie zmieniona na przeciwną. Jeśli była to wartość zapisana w showSpeed, zmieni się na wartość zapisaną w hideSpeed, i odwrotnie, jeśli była to wartość zapisana w hideSpeed, zmieni się na wartość zapisaną w show → Speed. Dzięki temu każde kolejne wywołanie metody toggle będzie powodowało animację o innej prędkości. Kod skryptu przyjmie następującą postać:

```
<script type="text/javascript">
var showSpeed = 1000;
var hideSpeed = 500;
var actualSpeed;
$(document).ready(function(){
  $('.rozdzial p').hide();
  actualSpeed = showSpeed;
  $('.rozdzial').click(function(){
     $('p', this).toggle(actualSpeed);
    //lub
     //$(this).children('p').toggle(actualSpeed);
     if(actualSpeed == showSpeed){
       actualSpeed = hideSpeed;
     }
     else{
       actualSpeed = showSpeed;
 }
  });
});
</script>
```
#### -WICZENIE 5.4 Uwzględnianie bieżącego stanu elementu

Wykonaj zadanie z ćwiczenia 5.3, używając metod show i hide zamiast toggle.

Jeżeli zamiast toggle mają być użyte metody show i hide, niezbędne jest rozpoznanie aktualnego stanu elementu. Można w tym celu użyć

dodatkowej właściwości, na przykład podobnie jak w ćwiczeniu 4.5 z rozdziału 4., jednak wygodniejsze będzie skorzystanie z selektora : hidden (tabela 2.3, rozdział 2.) wybierającego elementy ukryte. W połączeniu z metodą is pozwoli to stwierdzić, czy elementy są ukryte, czy też nie. Przykładowe wywołanie:

```
$('p').is(':hidden')
```
zwróci wartość true, jeżeli elementy typu p (akapity) są ukryte, a wartość false — w przeciwnym przypadku. Kod może mieć zatem następującą postać:

```
<script type="text/javascript">
var showSpeed = 1000;
var hideSpeed = 500;
$(document).ready(function(){
   $('.rozdzial p').hide();
   $('.rozdzial').click(function(){
     if($('p', this).is(':hidden')){
        $('p', this).show(showSpeed);
       //lub
    //$(this).children('p').show(showSpeed);
     }
     else{
        $('p', this).hide(hideSpeed);
       //lub
    //$(this).children('p').hide(hideSpeed);
     }
   });
});
</script>
```
### Efekty fade-in i fade-out

Efekt pojawiania się lub znikania elementu może być osiągniety za pomoca zmiany jego przezroczystości. Nie trzeba jednak samodzielnie modyfikować stylów CSS. W jQuery dostepne sa metody fadeIn, fade0ut i fadeToggle. Pierwsza z nich powoduje zmianę od pełnej przezroczystości do zerowej (czyli stopniowe pojawianie się elementu w witrynie), a druga odwrotnie — od zerowej przezroczystości do pełnej (czyli stopniowe znikanie elementu). Z kolei trzecia powoduje naprzemienną zmianę stanu elementu (podobnie jak opisana wyżej metoda toggle). Wszystkie trzy metody mogą przyjmować takie same

parametry, jakie zostały opisane w poprzednim podrozdziale. Różnica jest taka, że pominięcie wszystkich parametrów spowoduje wykonanie animacji o średniej prędkości (400 milisekund). Przykładowe wywołania:

```
$('img').fadeIn();
```
i

\$('img').fadeIn(400);

są zatem równoważne.

#### -WICZENIE 5.5 Pojawianie się i znikanie obrazu

Umieść na stronie przycisk oraz obraz. Kliknięcie przycisku powinno spowodować pokazywanie i ukrywanie obrazu. Animacja powinna korzystać z efektu zmiany przezroczystości obrazu.

Aby umieścić na stronie przycisk i obraz, można użyć poniższego kodu:

```
<div>
<br />button id="button-showhideimage"></button>
br />
<img src="php5pk2-okladka.jpg" id="img-php5pk2"
      title="PHP5. Praktyczny kurs" />
</div>
```
Do definicji zostały użyte typowe znaczniki <br/> <br/>button> i <img>. Oba elementy otrzymały identyfikatory pozwalające na odwoływanie się do nich w kodzie skryptu. W skrypcie należy obsłużyć zdarzenie click związane z przyciskiem. W procedurze obsługi zdarzenia trzeba sprawdzić, czy obraz jest aktualnie wyświetlany, czy też nie. Można to zrobić, korzystając z metody is i selektora :hidden, podobnie jak miało to miejsce w ćwiczeniu 5.4. Gdy obraz jest ukryty, należy go wyświetlić, stosując metodę fadeIn. Z kolei gdy obraz jest widoczny, trzeba go ukryć, używając metody fade0ut. W obu przypadkach konieczna jest również odpowiednia zmiana tekstu znajdującego się na przycisku. Pełny kod skryptu będzie zatem wyglądał następująco:

```
<script type="text/javascript">
$(document).ready(function(){
   $('#img-php5pk2').hide();
  $( ' \# button-showhideimage ' ) .text('Pokaż obraz ' ); $('#button-showhideimage').click(function(){
     if($('#img-php5pk2').is(':hidden')){
```

```
 $('#img-php5pk2').fadeIn('slow');
       $('#button-showhideimage').text('Ukryj obraz');
     }
     else{
       $('#img-php5pk2').fadeOut('slow');
      $( '#button-showhiddenmage ' ) .text('Pokaz obraz ' ) ; }
  });
});
</script>
```
#### -WICZENIE 5.6 Sterowanie szybkością efektu

Wykonaj zadanie z ćwiczenia 5.5 w taki sposób, aby użytkownik strony miał możliwość wybrania szybkości pojawiania się i znikania obrazu.

Do ustawienia szybkości animacji posłużą pola wyboru typu radio. Powinny one stanowić jedną grupę o takiej samej wartości atrybutu name, tak aby były to pola wzajemnie się wykluczające. Atrybut value każdego pola będzie zawierał wartość określającą szybkość animacji. Mogą to być określenia słowne (s1ow, fast i dowolne inne słowo, np. medium) lub też wartości liczbowe. Kod HTML sekcji body przyjmie zatem następującą postać:

```
<div>
<button id="button-showhideimage"></button>
<input type="radio" name="speed" value="slow" checked="checked" />Wolno
<input type="radio" name="speed" value="medium" />
rednio
<input type="radio" name="speed" value="fast" />Szybko
\text{Br} /\text{Br} /\text{Br}<img src="php5pk2-okladka.jpg" id="img-php5pk2"
      title="PHP5. Praktyczny kurs" />
\langlediv>
```
Tym samym nad obrazem reprezentowanym przez znacznik <img> znajdzie się prosty panel z opcjami, przedstawiony na rysunku 5.2.

W kodzie skryptu przyciskowi o identyfikatorze img-php5pk2 należy przypisać procedurę obsługi zdarzenia click. Ma ona wykonać podobne zadanie jak w ćwiczeniu 5.5, z tą jednak różnicą, że szybkość animacji ma być określona na podstawie tego, które z pól wyboru zostało zaznaczone. Trzeba zatem pobrać wartość przypisana zaznaczonemu polu z grupy speed. W tym celu można użyć instrukcji:

```
var speed = $('input:radio[name=speed]:checked').val();
```
*Rysunek 5.2. Wygld panelu z opcjami z wiczenia 5.6*

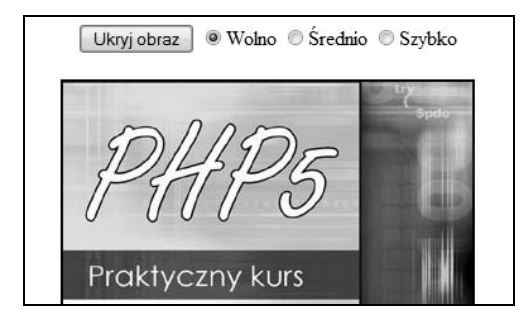

Jej wykonanie spowoduje przypisanie zmiennej speed wartości odczytanej z atrybutu value zaznaczonego pola (ten sposób dostępu do zaznaczonej wartości był już wcześniej wykorzystany w ćwiczeniu 4.11 z rozdziału 4.).

Po odczytaniu wartości aktywnego pola wyboru zmienna speed może być użyta jako argument metod fadeIn i fade0ut. Kod skryptu będzie zatem wyglądał następująco:

```
<script type="text/javascript">
$(document).ready(function(){
   $('#img-php5pk2').hide();
  $( '#button-showhiddenmage ' ) .text('Pokaz obraz ' ) ; $('#button-showhideimage').click(function(){
     var speed = $('input:radio[name=speed]:checked').val();
     if($('#img-php5pk2').is(':hidden')){
       $('#img-php5pk2').fadeIn(speed);
       $('#button-showhideimage').text('Ukryj obraz');
     }
     else{
       $('#img-php5pk2').fadeOut(speed);
      $( '#button-showhiddenmage ' ) . text('Pokaz obraz ' ) ; }
   });
});
</script>
```
### Rozwijanie elementów

Elementy witryny mogą być też zwijane bądź rozwijane. Ten efekt jest często stosowany w modułach (czy też boksach) zawierających różnego rodzaju treść. Moduł w postaci zwiniętej ma dostępny tylko pasek tytu-

łowy, natomiast rozwinięty udostępnia całą zawartość, tak jak zostało to pokazane na rysunku 5.3. Do animacji moga być używane metody slideDown (rozwijanie), slideUp (zwijanie) i slideToggle (zmiana stanu na przeciwny). Wszystkie metody mogą przyjmować takie same zestawy argumentów, jakie zostały opisane na początku rozdziału.

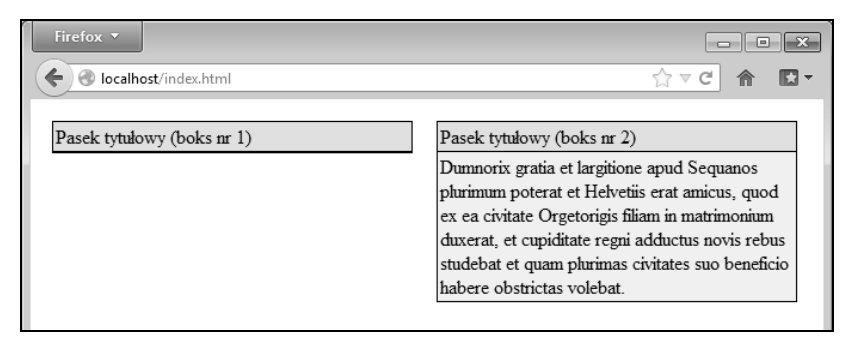

*Rysunek 5.3. Zwinięty i rozwinięty moduł na stronie WWW* 

#### -WICZENIE

#### 5.7 Moduły z rozwijana treścia

Umieść na stronie dwa moduły (lub większą ich liczbę). Każdy moduł powinien mieć możliwość zwijania i rozwijania zawartej w nim treści.

Pojedynczy moduł może być skonstruowany za pomocą trzech warstw. Warstwa zewnętrzna opakuje cały boks, a wewnętrzne będą odzwierciedlały część nagłówkową oraz część z treścią. Każda warstwa otrzyma też odpowiedni identyfikator. Przykładowy kod HTML jednego modułu będzie więc następujący:

```
<div class="box">
<div class="box-title">
Pasek tytułowy (boks nr 1)
\langlediv><div class="box-content">
Tutaj treść modułu
\langlediv>
</div>
```
Na stronie należy umieścić dwa takie boksy, odpowiednio wypełniając je treścią i definiując zawartość nagłówka. Rozwijanie i zwijanie treści będzie się odbywało po kliknięciu warstwy nagłówka, a zatem wszystkie elementy strony o klasie box-title (selektor .box-title)

otrzymają procedurę obsługi zdarzenia click. W tej procedurze (funkcji anonimowej) trzeba sprawdzić, czy kliknięty moduł ma zwiniętą, czy rozwiniętą treść, i wykonać odpowiednio metodę slideDown lub slideUp (lub też zamiast tego użyć metody slideToggle).

Kluczowa jest zatem kwestia uzyskania dostępu do warstwy z treścią (box-content) bieżącego modułu. Nie jest to jednak skomplikowane. W funkcji anonimowej obsługującej zdarzenie click wskazanie this będzie zawierało odniesienie do warstwy z tytułem boksu (bo ta warstwa reaguje na kliknięcia). Jednym ze sposobów odnalezienia warstwy z treścią będzie więc odwołanie się do elementu nadrzędnego (będzie to warstwa div-box; odwołanie może być wykonane za pomocą metody parent) oraz odszukanie w tym elemencie warstwy potomnej o klasie box-content (można to zrobić za pomoca metody find).

A zatem pełne odwołanie do warstwy z treścią może mieć postać:

```
var boxContent = $(this).parent().find('div.box-content');
```
Po wykonaniu tej instrukcji zmienna boxContent będzie zawierała obiekt warstwy z treścią należącej do klikniętego modułu, opakowanej w obiekt jQuery. Można więc będzie bezpośrednio wykonywać metody slideUp i slideDown:

```
boxContent.slideDown('slow');
boxContent.slideUp('slow');
```
#### Pełny kod skryptu będzie więc wyglądał następująco:

```
<script type="text/javascript">
$(document).ready(function(){
  $('.box-title').click(function(){
     var boxContent = $(this).parent().find('div.box-content');
     if(boxContent.is(':hidden')){
       boxContent.slideDown('slow');
     }
     else{
      boxContent.slideUp('slow');
     }
  });
});
</script>
```
W rozdziale 2. wiele ćwiczeń odnosiło się do kodu witryny zawierającej zagnieżdżone listy nienumerowane (listing 2.1). W ćwiczeniu 2.3

**Contract Contract** 

główne elementy listy zostały ułożone jeden obok drugiego, przez co tworzyły rodzaj poziomego menu. Korzystając ze zdarzenia click oraz metod slideUp i slideDown (lub slideToggle), można spowodować, aby poszczególne elementy listy mogły być dowolnie zwijane lub rozwijane. Sposób uzyskania takiego efektu został przedstawiony w ćwiczeniu 5.8.

#### -WICZENIE

#### 5.8 Rozwijalne menu poziome

W oparciu o kod z listingu 2.1 oraz ćwiczenia 2.3 (rozdział 2.) umieść na stronie poziome menu, którego pozycje będą mogły być zwijane i rozwijane poprzez kliknięcie.

W ćwiczeniu 2.3 styl powodujący umieszczenie głównych elementów listy w poziomie, jeden obok drugiego, był zapisywany w klasie hori >zontal-list, a klasa ta była nadawana dynamicznie elementom typu li zawartym w liście o identyfikatorze listaPublikacji. Tego zachowania nie trzeba zmieniać. Ponieważ jednak tym razem elementy będą mogły być ukrywane, a to powodowałoby zmianę szerokości wyświetlania składowych menu, do klasy najlepiej dodać atrybut ustalający szerokość elementów:

```
.horizontal-list{
  float : left;
  width : 300px;
}
```
Dodatkowo wszystkim elementom typu li można nadać styl cursor: pointer, tak aby było wiadomo, że są one "klikalne". W skrypcie elementom typu li należy przypisać procedurę obsługi zdarzenia click. Kliknięcie powinno powodować zwinięcie lub rozwinięcie gałęzi listy znajdującej się pod klikniętym elementem. Odniesienie do klikniętego elementu znajdziemy dzięki wskazaniu this, a wszystkie listy podrzędne (składowe) — dzięki odszukaniu potomnych elementów typu ul. Przeszukiwanie można przeprowadzić dzięki metodzie find (podobnie jak w ćwiczeniu 5.7). Skrypt realizujący to zadanie może mieć zatem następującą postać:

```
<script type="text/javascript">
$(document).ready(function(){
  $('#listaPublikacji > li').addClass('horizontal-list');
  $('#listaPublikacji').addClass('no-bullet');
  $('li').click(function(evt){
```

```
var element = $(this). find('ul'):
     if(element.is(':hidden')){
       element.slideDown();
     }
     else{
       element.slideUp();
     }
     evt.stopPropagation();
   });
});
</script>
```
### Własne animacje (łączenie efektów)

Możliwości jQuery nie ograniczają się do udostępnienia metod przedstawionych w trzech poprzednich podrozdziałach. Z powodzeniem można definiować własne animacje. Służy do tego metoda animate, której podstawowe wywołanie ma postać $^{\rm l}$ :

```
animate(mapa_waciwoci[, czas_efektu][, funkcja_transformujca]
\rightarrow[, funkcja kończąca])
```
Argumentem obligatoryjnym jest jedynie mapa właściwości, pozostałe są opcjonalne i mają takie same znaczenie jak w przypadku innych metod omówionych w rozdziale. Mapa właściwości składa się z listy atrybutów CSS wraz z wartościami, które mają zostać osiągnięte. Schematycznie można to przedstawić nastepująco:

```
{atrybut1:wartość1, atrybut2:wartość2, ..., atrybutN:wartośćN}
```
W celu zwiększenia czytelności tę konstrukcję można podzielić na kilka wierszy:

```
{atrybut1:wartość1,
 atrybut2:wartość2,
 …,
atrybutN:wartośćN}
```
Należy korzystać z takich atrybutów, których wartości można przedstawić w postaci liczbowej (np. height, opacity itp.). Inne zapisy mogą być nieobsługiwane lub wymagać dodatkowych rozszerzeń (np. atrybut color). Zapis wartośćN może przyjmować kilka postaci. W najprost-

j

 $\mathcal{L}$ 

 $1$  Oprócz przedstawionej istnieje również wersja dwuargumentowa.

szym przypadku jest to po prostu wartość liczbowa określająca wartość, do której ma dążyć atrybut w trakcie animacji. Przykładowe wywołanie:

```
animate({height:600}, 300)
```
oznacza, że wartość atrybutu height elementu ma w trakcie animacji dążyć do wartość 600 (pikseli) i osiągnąć tę wartość w ciągu 300 milisekund. (Pominięcie określenia czasu trwania efektu spowoduje zastosowanie wartości domyślnej wynoszącej 400).

Ponieważ często konieczne będzie podanie jednostki miary, możliwe jest użycie konstrukcji:

```
atrybut: 'wartojm'
```
np.:

```
animate({height:'600px'})
```
lub:

*atrybut*: *warto* + '*jm*'

np.:

```
animate({height:600 + 'px'})
```
Zamiast określonej wartości można też używać słów: hide, show, toggle, które pozwalają na ukrywanie i pokazywanie elementów przy minimalizacji lub maksymalizacji wartości wybranego atrybutu.

Dostepne sa również zapisy:

```
atrybut:'+=warto'
```
i

*atrybut*:'-=*warto*'

W takich przypadkach wartość docelowa zostanie wyliczona przez dodanie do lub odjęcie od wartości bieżącej wartości występującej w wyrażeniu, np.:

```
animate({height: '+=100'})
```
-WICZENIE

#### 5.9 Proste użycie metody animate

Napisz skrypt, który pozwoli na rozwijanie i zwijanie modułów z ćwiczenia 5.7. Do animacji użyj metody animate.

Moduły są rozwijane i zwijane w pionie, zatem należy manipulować właściwością height. Nie ma jednak potrzeby używania konkretnych wartości liczbowych oznaczających wysokość warstwy z treścią danego modułu. Najłatwiej użyć po prostu słowa toggle. Wtedy każde kliknięcie tytułu będzie zmieniało stan boksu na przeciwny, a rozwijanie będzie się odbywało do jego pierwotnej wysokości. Wystarczy zatem wywołanie:

```
boxContent.animate({height:'toggle'});
```
Kod skryptu będzie więc bardzo prosty i przyjmie postać:

```
<script type="text/javascript">
$(document).ready(function(){
   $('.box-title').click(function(){
     var boxContent = $(this).parent().find('div.box-content');
     boxContent.animate({height:'toggle'});
   });
});
</script>
```
Stosując mapę właściwości i metodę animate, można manipulować jednocześnie wieloma właściwościami wybranego elementu (elementów). Przykładowo zmianom może podlegać jednocześnie wysokość i przezroczystość. Tego typu efekt został zaprezentowany w ćwiczeniu 5.10.

#### -WICZENIE

#### 5.10 **czenie kilku efektów w jednej animacji**

Wykonaj zadanie z ćwiczenia 5.5 w taki sposób, aby przy ukrywaniu i odkrywaniu obrazu jednocześnie zmieniane były szerokość oraz przezroczystość. Wysokość obrazu ma pozostać bez zmian.

Kod HTML może pozostać taki sam jak w ćwiczeniu 5.5, zmieni się natomiast cały skrypt, za wyjątkiem dwóch pierwszych instrukcji. Ponieważ początkowym stanem jest ukrycie obrazu, najpierw należy użyć metody hide oraz przypisać odpowiedni tekst przyciskowi. Następnie trzeba odczytać i zapisać w zmiennych pomocniczych szerokość oraz wysokość obrazu. Posłużą do tego metody width (szerokość) i height (wysokość):

```
var imgWidth = $('#img-php5pk2').width();
var imgHeight = $('#img-php5pk2').height();
```
Dzięki temu skrypt będzie działał poprawnie dla plików graficznych o dowolnych rozmiarach i nie bedzie trzeba przy tym wprowadzać poprawek w kodzie.

Ukrycie obrazu za pomocą metody hide nie jest jednak w tym przypadku wystarczające. Skoro bowiem pierwszą wykonywaną akcją będzie odkrywanie, należy mu przypisać początkowe atrybuty CSS o takich wartościach, jakie zostaną osiągnięte po zakończeniu animacji ukrywania, a więc pełną przezroczystość (opacity:0) i zerową szerokość (width:'0px'). Należy też zdefiniować stałą wysokość (height:imgHeight). Te zadania można wykonać za pomocą metody css:

```
$('#img-php5pk2').css({
  opacity:0, height:imgHeight + 'px', width:'0px'
});
```
W procedurze obsługi zdarzenia click przycisku button-showhideimage należy sprawdzić, czy obraz jest aktualnie ukryty (na takiej samej zasadzie jak w ćwiczeniu 5.5). Jeśli jest ukryty, najpierw trzeba go "odkryć", używając metody show, a następnie wywołać metodę animate z mapą atrybutów wskazującą atrybuty opacity i height:

```
$('#img-php5pk2').animate(
   {opacity:1, width:imgWidth},
   'slow');
```
Po takim wywołaniu w czasie 600 milisekund (wskazuje na to argument 'slow') wartość atrybutu opacity będzie dążyła do 1, a wartość atrybutu width — do wartości zapisanej w zmiennej imgWidth. Tym samym obraz pojawi się na ekranie.

Gdy obraz jest widoczny i trzeba go ukryć, postępowanie będzie podobne. Po zakończeniu animacji konieczne będzie jednak dodatkowe użycie metody hide. Można ją wywołać po metodzie animate albo też przekazać metodzie animate w postaci argumentu odpowiednią funkcję. Wyglądałoby to następująco:

```
$('#img-php5pk2').animate(
   {opacity:0, width:0},
   'slow',
   function(){
     $('#img-php5pk2').hide();
   });
```
Tym razem mapa atrybutów wskazuje, że zarówno atrybut opacity, jak i atrybut width mają dążyć do 0. Trzecim argumentem jest jednak funkcja anonimowa zawierająca wywołanie metody hide na rzecz obiektu

wybranego selektorem img-php5pk2. Ta funkcja zostanie wywołana po zakończeniu animacji, co spowoduje ukrycie obrazu.

Pełny kod skryptu realizującego zadanie postawione w ćwiczeniu będzie miał zatem poniższą postać:

```
<script type="text/javascript">
$(document).ready(function(){
   $('#img-php5pk2').hide();
  $( '#button-showhiddenmage ' ) .text('Pokaz obraz ' ) ;var imgWidth = $(' \# \text{img}-\text{php5pk2}').width();
  var imgHeight = $(' \# \text{img}-\text{php5pk2}').height();
   $('#img-php5pk2').css({
     opacity:0, height:imgHeight + 'px', width:'0px'
   });
   $('#button-showhideimage').click(function(){
     if($('#img-php5pk2').is(':hidden')){
       $('#img-php5pk2').show();
        $('#img-php5pk2').animate(
          {opacity:1, width:imgWidth},
          'slow');
        $('#button-showhideimage').text('Ukryj obraz');
     }
     else{
        $('#img-php5pk2').animate(
          {opacity:0, width:0},
          'slow',
          function(){
            $('#img-php5pk2').hide();
          });
       $( '#button-showhiddenmage ' ) . text('Pokaz obraz ' ) ; }
   });
});
</script>
```
### Animowane przemieszczanie elementów

Ponieważ metoda animate pozwala na automatyczną zmianę wszelkich właściwości, które mogą być reprezentowane przez wartości liczbowe, może być użyta do zmiany położenia wybranych elementów strony, na przykład modułów przedstawionych w ćwiczeniu 5.7. Wystarczy

modyfikować atrybuty CSS: left i top. Przy wykonywaniu tego typu animacji przydatne są metody pozwalające na ustalenie rozmiarów elementu:

- $\Box$  width szerokość właściwa,
- $\Box$  innerWidth szerokość z uwzględnieniem wypełnienia (ang. *padding*),
- $\Box$  outerWidth szerokość z uwzględnieniem marginesu,
- $\Box$  height wysokość właściwa,
- $\Box$  innerHeight wysokość z uwzględnieniem wypełnienia,
- $\Box$  outerHeight wysokość z uwzględnieniem marginesu.

Należy jedynie pamiętać, że aby zmiana właściwości 1eft bądź top mogła odnieść skutek, element musi mieć pozycjonowanie bezwzględne (absolute), wzgledne (relative) lub ustalone (fixed), nie może to natomiast być domyślne pozycjonowanie statyczne (static).

#### -WICZENIE

#### 5.11 Automatyczna zmiana położenia elementów

Napisz skrypt, dzięki któremu kliknięcie tytułu wybranego modułu z ćwiczenia 5.7 spowoduje animowane przesunięcie całego boksu w prawą stronę, do krawędzi okna.

Kod HTML z ćwiczenia 5.7 można pozostawić bez zmian, należy jednak wprowadzić do klasy box atrybut position zmieniający domyślny sposób pozycjonowania. Przyjmijmy pozycjonowanie bezwzględne:

```
position : absolute;
```
Spowoduje to, że po wczytaniu kodu strony do przeglądarki oba moduły znajdą się jeden nad drugim (widoczny będzie tylko moduł *boks nr 2*), bowiem w kodzie nie zostały ustalone osobne wartości atrybutów top i left (można je jednak zdefiniować — wedle uznania).

W skrypcie trzeba ustalić szerokość klikniętego boksu oraz szerokość elementu nadrzędnego (w którym boks jest zawarty; w tym przypadku będzie do szerokość dokumentu). Ponieważ przesuwany ma być cały boks, a kliknięcie dotyczy nagłówka, zostanie zastosowane odwołanie do elementu nadrzędnego za pomocą metody parent. Najlepiej odczytać szerokość tego elementu wraz z marginesem, a więc zastosować wywołanie:

```
var width = $(this).parent().outerWidth();
```
Aby uzyskać szerokość elementu nadrzędnego dla całego boksu, konieczne będzie ponowne użycie metody parent (będzie to zatem odwołanie do elementu nadrzędnego, który jest elementem nadrzędnym dla klikniętego tytułu):

```
var areaWidth = $(this).parent().parent().width();
```
Kiedy obie szerokości są gotowe, można wykonać animację. Należy przesunąć boks w prawo, do krawędzi okna. Właściwość 1eft po zakończeniu animacji powinna zatem osiągnąć wartość wynikającą z odjęcia szerokości boksu od szerokości okna (dzięki temu moduł nie "wyjedzie" poza widoczną część dokumentu). Kod skryptu przyjmie zatem postać zaprezentowaną poniżej:

```
<script type="text/javascript">
$(document).ready(function(){
  $('.box-title').click(function(){
     var width = $(this).parent().outerWidth();
     var areaWidth = $(this).parent().parent().width();
     $(this).parent().animate({left:areaWidth - width}, 1000);
  });
});
</script>
```
#### -WICZENIE

#### 5.12 Przesuwanie elementu w różnych kierunkach

Napisz skrypt, w którym pojedynczy moduł z ćwiczenia 5.7 po każdym kliknięciu (w dowolnym miejscu modułu) będzie przesuwany w inną stronę: najpierw do prawego krańca, potem w dół, następnie do lewego krańca, później w górę, ponownie w prawo itd. Będzie zatem "wędrował" w obrębie swojego elementu nadrzędnego (możesz dodać nową warstwę stanowiącą taki element).

Kody HTML i CSS dotyczące modułu należy zapożyczyć z ćwiczenia 5.7. Moduł można umieścić w dodatkowej warstwie o określonej szerokości i wysokości oraz zdefiniowanym obramowaniu. Taka warstwa będzie ograniczała pole poruszania się modułu:

```
<div id="boxes">
<!-- Tutaj definicja modu-
u -->
\langlediv>
```
Prosty styl CSS dla warstwy mógłby wyglądać następująco:

```
#boxes{
   width:800px;
   height:300px;
   border : 1px solid black;
}
```
Podobnie jak w ćwiczeniu 5.11, w klasie box określającej styl dla modułów należy wprowadzić atrybut zmieniający domyślne pozycjonowanie. Ponieważ tym razem na kliknięcia będzie reagował cały boks, a nie tylko jego tytuł, warto też dodać do tej klasy definicję kursora:

```
cursor : pointer;
position : absolute;
```
W skrypcie zostanie zdefiniowana pozycja początkowa modułu, tak aby zawsze do niej powracał (po wykonaniu czterech przesunięć). Będą za to odpowiadały zmienne startPosLeft i startPosTop. Element zostanie zaś ustawiony na początkowej pozycji dzięki instrukcji:

```
$('.box').prop('left', startPosLeft).prop('top', startPosTop);
```
(Gdyby elementów typu box było więcej, wszystkie miałyby taką samą pozycję startową).

Każde kliknięcie modułu ma powodować przesunięcie w innym kierunku. Kierunek przesunięcia można by określać na podstawie odczytywanej pozycji bieżącej, jednak wygodniejszym rozwiązaniem jest użycie właściwości przechowującej identyfikator fazy ruchu, który ma być wykonany. Można przyjąć nastepujące identyfikatory:

- $\Box$  1 przesunięcie w prawo,
- $\Box$  2 przesunięcie w dół,
- $\Box$  3 przesunięcie w lewo,
- $\Box$  4 przesunięcie w górę.

Właściwość przechowująca te wartości będzie nosiła nazwę phase. Odczytu i zapisu tej właściwości można dokonać za pomocą metody prop.

Rozpoznanie bieżącej fazy ruchu znajdzie się w instrukcji wyboru switch. W fazie 1. konieczne będzie uzyskanie szerokości modułu oraz warstwy nadrzędnej, tak aby możliwe było obliczenie pozycji w poziomie (na podobnej zasadzie jak w ćwiczeniu 5.11, z uwzględnieniem pozycji początkowej). W fazie 2. w analogiczny sposób zostanie obliczona pozycja w pionie (na podstawie wysokości modułu i warstwy

nadrzędnej oraz pozycji początkowej). W fazach 3. i 4. nie trzeba natomiast wykonywać obliczeń — wystarczy przesunać warstwe do pozycji początkowej w poziomie (faza 3.) i w pionie (faza 4.). Ostatecznie kod skryptu przyjmie następującą postać:

```
<script type="text/javascript">
$(document).ready(function(){
  var startPosLeft = 10, startPosTop = 10;
 var speed = 1000;
  $('.box').prop('left', startPosLeft).prop('top', startPosTop);
  $('.box').click(function(evt){
     switch($(this).prop('phase')){
       case '1':
       case undefined:
        var width = $(this).outerWidth();
        var areaWidth = $(this).parent().width();
         $(this).animate({left:areaWidth - width - startPosLeft}, speed);
         $(this).prop('phase', '2');
         break;
       case '2':
         var height = $(this).outerHeight();
         var areaHeight = $(this).parent().height();
         $(this).animate({top:areaHeight - height - startPosTop}, speed);
         $(this).prop('phase', '3');
         break;
       case '3':
         $(this).animate({left:startPosLeft}, speed);
         $(this).prop('phase', '4');
         break;
       case '4':
         $(this).animate({top:startPosTop}, speed);
         $(this).prop('phase', '1');
         break;
     }
  });
});
</script>
```
 $\mathcal{L}$ 

# PROGRAM PARTNERSKI

GRUPY WYDAWNICZEJ HELION

**1. ZAREJESTRUJ SIĘ** 2. PREZENTUJ KSIĄŻKI **3. ZBIERAJ PROWIZJĘ** 

Zmień swoją stronę WWW w działający bankomat!

Dowiedz się więcej i dołącz już dzisiaj! http://program-partnerski.helion.pl

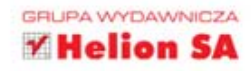

# jQuery. ĆWICZENIA PRAKTYCZNE

### Z jQuery praca stanie się prostsza!

Bez jQuery trudno dziś wyobrazić sobie szybkie tworzenie serwisów WWW. Kiedy tylko powstała ta biblioteka, jej możliwości docenili wszyscy - od projektantów amatorów po poważne koncerny, takie jak Google czy Microsoft. Dziś jQuery jest rozwijana na zasadach wolnego oprogramowania i coraz rzadziej można spotkać strony internetowe, których twórcy ignorują jej potezne zalety, takie jak łatwość dostepu do elementów witryny, manipulacja struktura strony i węzłami DOM, spójna obsługa zdarzeń czy tworzenie animacii

Jeśli wiesz już, jak stworzyć serwis internetowy za pomoca HTML-a i CSS, a także języka JavaScript, ale nie zetknąłeś się dotychczas z jQuery, koniecznie musisz to nadrobić. Idealnym przewodnikiem będzie dla Ciebie ta książka - dzięki serii sensownych, logicznie ułożonych ćwiczeń nauczysz się wszystkiego, co może być Ci potrzebne do efektywnego korzystania z mocy biblioteki. Dowiesz się, jak używać funkcji jQuery i selektorów, modyfikować atrybuty wezłów, stosować funkcje zwrotną i dodawać nowe elementy do witryny. Poznasz procedury obsługi zdarzeń i sposoby nadawania określonego wydładu stronom WWW. Zrozumiesz, jak jQuery współdziała z JavaScriptem i Ajaksem, a ponadto zorientujesz się w możliwościach biblioteki jQuery UI oraz rozszerzeń, które dodatkowo wspomogą Twoja prace. Nie czekaj, zabierz się do ćwiczeń!

Informatyka w najlepszym wydaniu

- Podstawy jQuery
- Dostep do elementów strony
- Manipulowanie wezłami DOM
- · Obsługa zdarzeń
- · Efekty na stronach **WWW**
- · jQuery i Ajax
- · Rozszerzenia
- · Obsługa interfejsu za pomoca myszy
- · Widżety jQuery UI

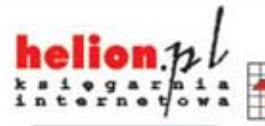

Nr katalogowy: 12291

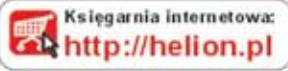

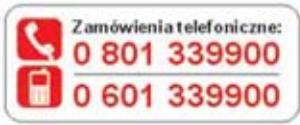

Sprawdź najnowsze promocje: O http://helion.pl/promocje Książki najchętniej czytane: O http://helion.pl/bests ellery Zamów informacje o nowościach: O http://helion.pl/nowes.ci

**Helion SA** ul. Kościuszki 1c. 44-100 Gliwice tel.: 32 230 98 63 e-mail: helion@helion.pl http://helion.pl

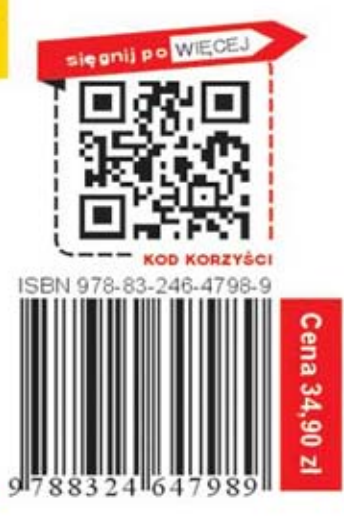